## I. Aanya with Her Computer Answers of Book

## Do it Yourself

### Colour the things that you see in your house.

Ans. Do it yourself.

## Do it Yourself

1. Join the dots and complete the picture. Also, colour it.

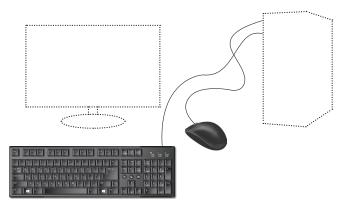

Ans. Do it yourself.

2. Draw any five things that are not machines.

Ans. Do it yourself.

# Do and Learn!

1. Fill in the blanks to complete the words.

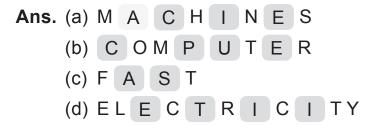

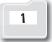

- 2. Draw 🕐 if correct and 🖂 if not correct.
  - Ans. (a) A tree is a machine.
    - (b) Computers are very fast.
    - (c) Computers do not get tired.
    - (d) Computers are very useful machines.
- 3. Colour the pictures of machines.

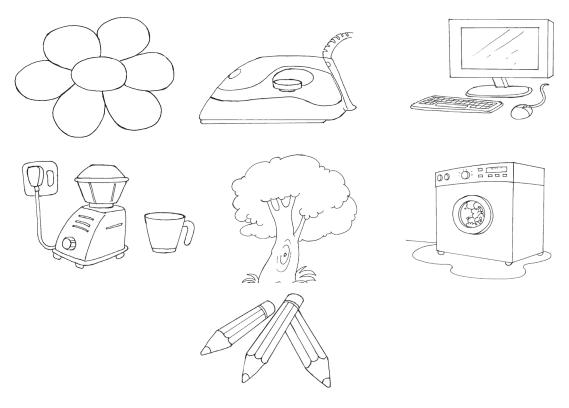

**Ans.** Colour the pictures of the iron, computer, mixie and washing machine.

### **Answers of Suggested Class Activities**

- **1.** Circle the fan, the clock and the monitor.
- 2. Circle the picture showing "Electricity".
- 3. Colour the balloons with the following characteristics:
  - 1. Very fast 2. Makes no mistakes 3. Does not get tired
  - 4. Saves time

### **Answers of Worksheet**

- I. Do it yourself.
- II. 1. easy 2. fast 3. Machines 4. many
- III. Do it yourself.

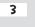

# 2. Aanya's Computer Can Help Her

### Answers of Book

## Do it Yourself

### Match each of Aanya's pictures with the correct sentences.

Ans.

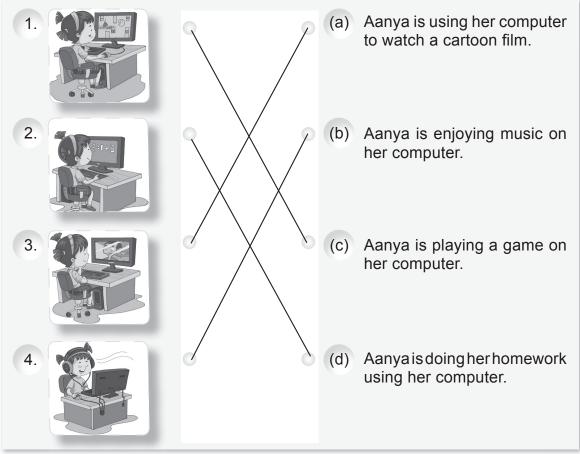

# Do it Yourself

Ans. Computers are also used in this place. Can you guess this place? Write it here. <u>Hotel</u>

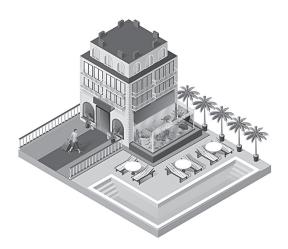

## Activity Time!

Count and Write.

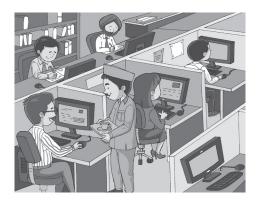

- Ans. 1. How many people are using a computer? <u>Three</u>
  - 2. How many people are not using a computer? **<u>Two</u>**
  - 3. How many computers do you see in the picture? Six

### Do and Learn!

1. Fill in the blanks to complete the names of places where computers are used.

Ans. (a) H O S P IT A L

(c) B A N K

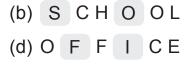

New Computer Power 1 TRM

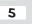

- 2. Draw 🕐 if correct and 🖂 not correct.
  - Ans. (a) A computer can do farming.
    - (b) We can use a computer to listen to music.  $(\bigcirc$
    - (c) A computer can help you in your homework. 🙂
    - (d) Computers are not used in hospitals.
- 3. Join the dots to complete the picture. Also fill colours of your choice.

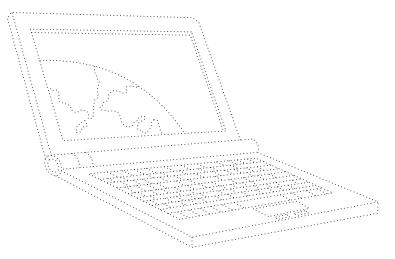

Ans. Do it yourself.

### **Answers of Suggested Class Activities**

A. Tick the following pictures: 1. Play Games 2. Find information3. Type letters 4. Draw 5. Book Tickets

| _ |   |
|---|---|
| D |   |
| D | - |
| _ | - |

| S | 0 | F | F | I | С | Е | В | С | S | Н | 0 | Р | В |
|---|---|---|---|---|---|---|---|---|---|---|---|---|---|
| R | Ε | Н | 0 | U | S | Е | V | Ν | Т | S | Q | Κ | Н |
| С | Ε | Y | 0 | Т | R | Ζ | Q | М | А | L | L | Ν | 0 |
| R | V | J | K | М | Ν | I | W | W | Т | R | S | F | Т |
| А | Ι | R | Ρ | 0 | R | Т | Q | L | Ι | Ρ | Y | Ι | Е |
| Ι | G | Е | S | U | 0 | Н | Η | Y | 0 | Ζ | М | W | L |
| S | С | Н | 0 | 0 | L | D | Ζ | Ρ | Ν | W | L | Ι | 0 |

#### **Answers of Worksheet**

 I.
 1. home
 2. hospitals
 3. office
 4. aeroplanes
 5. school

 II.
 1.  $\cancel{x}$  2.  $\checkmark$  3.  $\cancel{x}$  4.  $\checkmark$  5.  $\cancel{x}$  6.  $\checkmark$  

 III.
 1. (a)
 2. (b)
 3. (b)
 4. (a)
 5. (a)

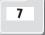

## 3. Parts of a Computer Answers of Book

## Do it Yourself

The picture of a boy given below has some missing body parts. Draw the missing parts to complete the picture.

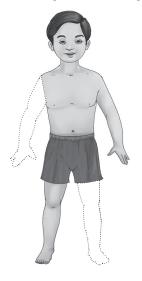

Ans. Do it yourself.

## Do it Yourself

1. In the keyboard shown below, colour the letters of your first name with red colour and colour your roll number with blue colour.

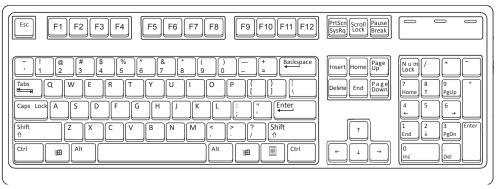

Ans. Do it yourself.

2. Sit in front of a computer in your school or at home. Write the missing letters on the keys shown in the picture of a keyboard.

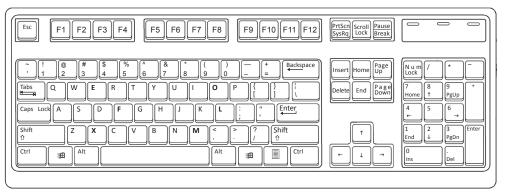

Ans. The missing letters are (from top to bottom): E, O, F, L, X, M.

### Activity Time!

Join the dots of the pictures of a computer mouse and a real mouse given below. Also, colour the pictures.

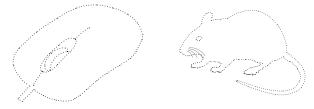

Ans. Do it yourself.

## Do and Learn!

1. From the following box, count and write.

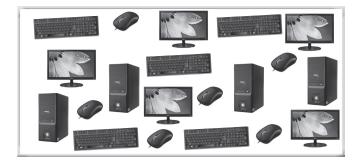

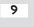

- **Ans.** (a) Number of keybords: **5** (b) Number of mouse: **6**
- - (c) Number of CPU boxes: **4** (d) Number of monitors: **5**
- 2. Fill in the blanks to make correct words.
- U **Ans.** (a) Μ 0 Ν L Т 0 R (b) Μ 0 S E (C) С Ρ U В 0 Х (d) R Κ E Y В 0 A D
- **3.** Draw  $(\bigcirc)$  if correct and  $(\frown)$  if not correct.
- **Ans.** (a) The full form of the CPU is Central Public Unit.
  - (b) The monitor looks like a TV.  $(\bigcirc)$
  - (c) The keyboard is used for typing.  $(\bigcirc$
  - (d) The mouse is the brain of the computer.  $(\Box)$

### Answers of Suggested Class Activities

- **A. 1.** Do it yourself. **2.** Do it yourself.
- B. 1. CD-ROM/DVD drive 2. CPU box 3. Keyboard 4. Mouse 5. Monitor 6. Speakers
- **C.** Do it yourself.

#### Answers of Worksheet

- Do it yourself. I.
- II. 1. False 2. True 3. True 4. False 5. True 6. True
- III. 1. Printer 2. CPU 3. Mouse 4. Keyboard 5. Monitor
- IV. 1. PRINTER 2. CPU 3. KEYBOARD 4. MONITOR

## 4. Let's Type

### Answers of Book

## Do it Yourself

1. Colour only the keyboard in the picture showing different parts of the computer.

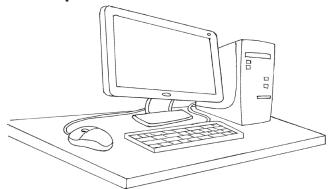

Ans. Do it yourself.

2. Can you colour all the alphabet keys on this keyboard with red colour?

| Ans. | Esc     F1     F2     F3     F4     F5     F6     F7     F8     F9     F10     F11     F12     PrtScn Scroll Pause Lock Break |
|------|----------------------------------------------------------------------------------------------------|
|      | $ \begin{array}{c c} \hline & & & & & \\ \hline & & & & \\ \hline & & & & \\ \hline & & & &$                                  |

## Activity Time!

#### Choose the correct words from the balloons and fill in the blanks.

- Ans. 1. We type with the help of a keyboard
  - 2. A computer keyboard has **<u>26</u>** alphabet keys.
  - 3. We type words by pressing the **keys**.

## Do it Yourself

#### Write your name on the Spacebar key shown above.

Ans. Do it yourself.

## **Activity Time!**

#### Write the following in the space provided.

- 1. Your full name in capital letters.
- 2. The name of your favourite fruit in small letters.
- 3. The name of your favourite colour with only the first letter in capital.

Ans. Do it yourself.

## Do and Learn!

### 1. Draw the following keys of the keyboard.

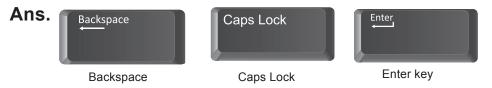

2. In the following grid, find the names of the keys given in the clouds.

Ans.

| Μ | Ζ | Κ | Q | Ν | V | Е | R | Y | S |
|---|---|---|---|---|---|---|---|---|---|
| Α | V | Е | Т | L | В | Х | Е | D | Ρ |
| L | J | W | S | S | Т | Q | Т | В | Α |
| Ρ | G | Х | Ρ | W | В | Μ | С | L | С |
| Η | R | Q | Α | D | Ε | L | Е | Т | Е |
| Α | В | Ζ | С | Ν | Х | Ζ | D | Т | В |
| В | Α | С | Κ | S | Ρ | A | С | Ε | Α |
| Ε | S | Q | В | G | J | Ρ | J | Ζ | R |
| Т | Ρ | Ζ | Ι | S | Т | С | R | U | D |
| Х | В | Μ | В | Ν | J | Т | Κ | W | Α |

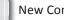

#### 3. Fill the missing keys on this keyboard.

#### Ans.

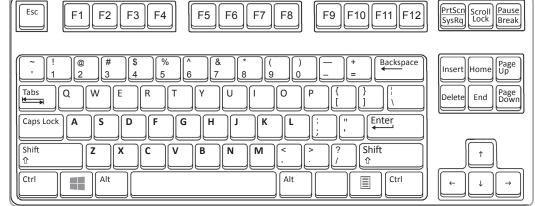

#### 4. Count and write.

- (a) How many numbers keys does a keyboard have?Ans. 20.
- (b) Which keys are two in number on the keyboard?Ans. Ctrl and Shift keys.
- (c) How many keys have special symbols?
  - **Ans.** Different keyboards have different number of keys having special symbols. The teacher should guide the students in answering this question.
- (d) How many alphabet keys are there on the keyboard?Ans. 26.

### **Answers of Suggested Class Activities**

- A. Do it yourself.
- **B. 1.** 26 **2.** 10 **3.** 1 **4.** 2 **5.** 2

С. С Ρ С Α S Ο Κ В Т L Ο Κ Α Е Υ V Ρ Μ Α Υ S Ζ С Μ L Ο Ν R Т Е Ρ J Т U L Κ Ο R D R Ν Н Ν Α Μ Q Ο S Α S Ρ С Е Α В Α R R Ρ Ρ Κ Ζ Ρ Ν Е Т R Α В С С R Е Т Ν Μ R Μ 0 F Е V U Т Α Т J Е W L Μ Х Q W R 0 D W Κ

### **Answers of Worksheet**

- I. Do it yourself.
- **II.** (b)
- III. 1. False 2. False 3. False 4. False 5. True 6. True
- IV. 1. three 2. spacebar 3. alphabet 4. number

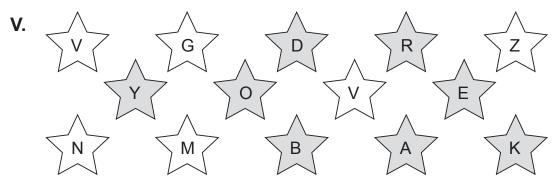

## 5. Mousing Around Answers of Book

Do it Yourself

Colour the left and right mouse buttons with different colours.

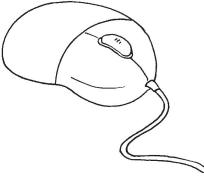

Ans. Do it yourself.

# Activity Time!

Mr Robo's lab has many computers. But he saw some real mice running around in the lab. Can you count the number of computer mouse and the number of real mice?

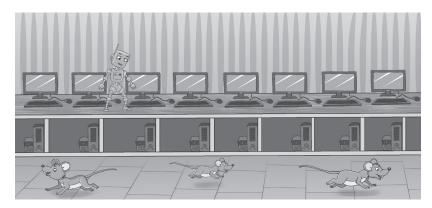

Ans. Number of computer mouse: <u>8</u> Number of real mice: <u>3</u>

## Do and Learn!

1. Label the parts of the mouse. One has been done for you.

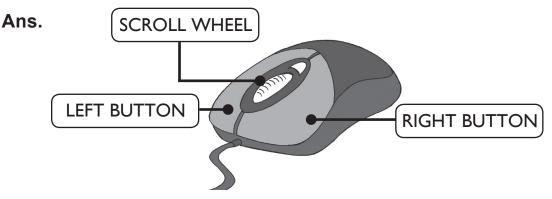

- 2. Draw 🕐 if correct and 🖂 if incorrect.
- Ans. (a) A cat will run after a computer mouse.
  - (b) A computer mouse helps you draw or select things on the monitor.
  - (c) Pressing the button on the computer mouse is known as clicking.
  - (d) A computer mouse can move from one place to another on its own.

### Answers of Suggested Class Activities

- **A.** 1. Do it yourself. **2.** Do it yourself. **3.**  $(1 + 1)^{2} = (1 + 1)^{2} = (1 + 1)^{2}$
- **B.** 1.((a)) 2.((b)) 3.((b))

**C**. Т Е U A D G 0 Q В Т Ρ Q С В Ρ E Е U Т Н В Т Т Ν S R Κ Ν R 0 Ρ W V J Ν V В 0 Y Е Q F A A Е J Y W E Ρ L Κ Κ L А R N B S S Μ Α L L Ρ Т Q R Ρ W V Q W S Ρ Е Ρ L Α Υ G Α Е Α G R R Μ Ζ S V G С V Ν Κ D R Α G А Т Ε Ε S Е Е С Т Q R Ρ Κ L Κ Ν V Ε V O V S F S Т S Ν Q С Μ Α В Υ Е Ρ J W L Κ R Ν Ε Κ L В Α Α Q U P Т Ρ Q С В Т D G Ε 0 В V G С Z Ν Κ D R G A Т S V L A

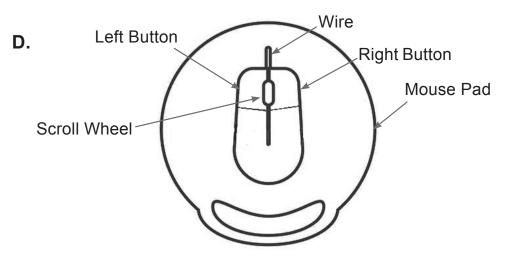

### Answers of Worksheet

I. 1. left; two 2. move 3. mouse pad 4. wire 5. drawings
II. 1. (e) 2. (b) 3. (d) 4. (a) 5. (c)
III. 1. clicking 2. draw 3. tail 4. small 5. Double-clicking
IV. 1. X 2. ✓ 3. X 4. ✓ 5. ✓

### 6. Aanya Learns to Paint

### Answers of Book

# Activity Time!

Write the missing letters to complete the words.

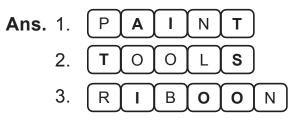

## Activity Time!

Draw the Line tool in this box.

Ans.

# Computer Time

### Draw these figures using the Line tool.

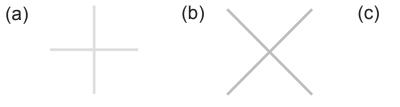

Ans. Do it yourself.

# Activity Time!

#### 1. Join the dots to draw a rectangle and a square.

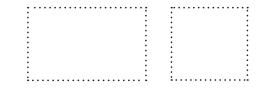

New Computer Power 1 TRM

Ans. Do it yourself.

2. Colour the rectangles with green colour and the squares with blue colour.

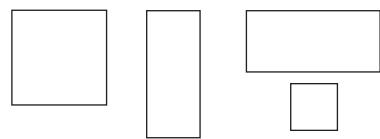

Ans. Do it yourself.

## Activity Time!

Colour the circle with blue colour and the oval with red colour.

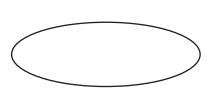

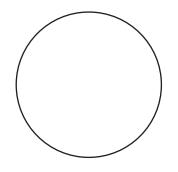

Ans. Do it yourself.

### Activity Time!

Draw the Color box shown in the picture above. Fill the colours also as shown.

Ans. Do it yourself.

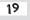

## Do and Learn!

1. Match the tools with their names.

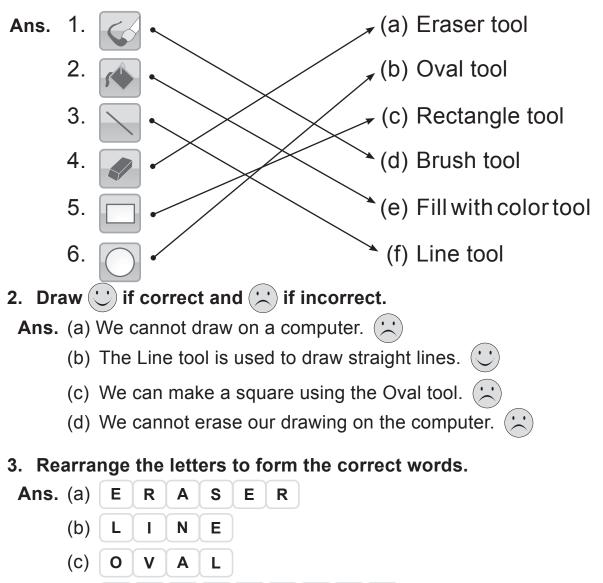

(d)

R

Ε

С

Т

Ν

Α

G

L

Ε

## **Computer Time**

Draw and colour the following shapes in Paint. Choose your own colours and have fun!

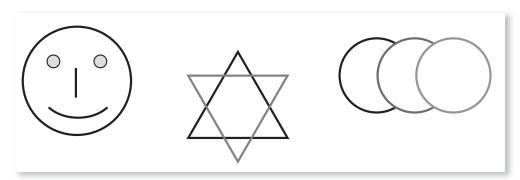

Ans. Do it yourself.

### **Answers of Suggested Class Activities**

A. 1. Line tool 2. Pencil tool 3. Oval tool 4. Color box5. Fill with color tool

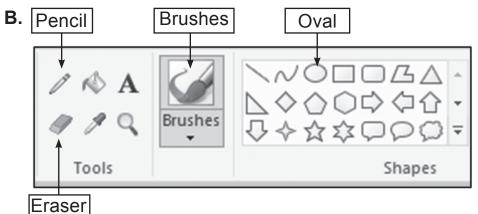

### **Answers of Worksheet**

I. Text tool 2. custom 3. Airbrush 4. beautiful 5. Text tool
II. 1. T 2. F 3. F 4. F 5. T
III. 1. (a) 2. (a) 3. (a)
IV. 1. (b) 2. (c) 3. (a)

## 7. Computer Storage Answers of Book

## Do it Yourself

Where are the following stored? Match the words with the things they are stored in. One has been done for you.

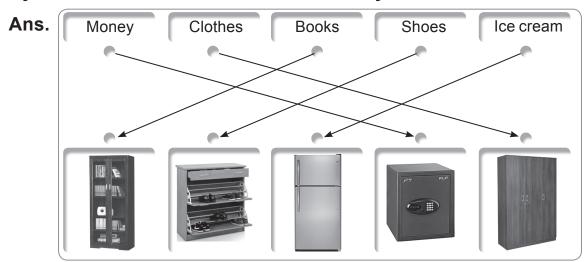

# Do and Learn!

1. Match the following pictures with their names.

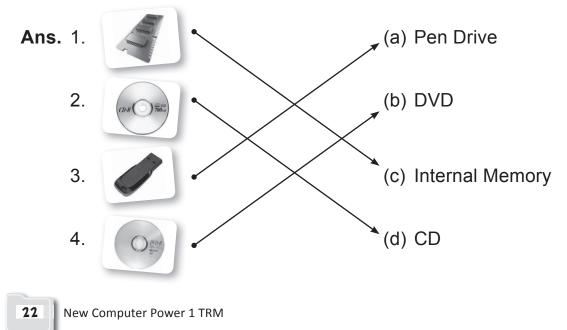

#### 2. From the following picture, count and write.

- Ans. (a) Number of CDs: 4
  - (b) Number of pen drives: <u>5</u>
  - (c) Number of memory chips: <u>3</u>

### **Answers of Suggested Class Activities**

- **A. 1.** (c) **2.** (a) **3.** (b)
- B. Drawing of a tree ✓; A photograph of your mother ✓;
   Drawings of different shapes ✓; A list of birthday gifts ✓;
- C. 1. Pen drive 2. CD 3. DVD
- **D.** Do it yourself.

### Answers of Worksheet

- I. 1. False 2. True 3. False 4. True 5. False
- II. 1. Pen drives; CDs 2. Refrigerator 3. storing 4. Pen drives
- **III. 1.** They are kept in the refrigerator.
  - 2. Datafromacomputer can be stored on storage devices such as CDs, DVDs, pen drives, etc.
  - **3.** In my school bag. **4.** In the cupboard. **5.** On a pen drive, CD or DVD.